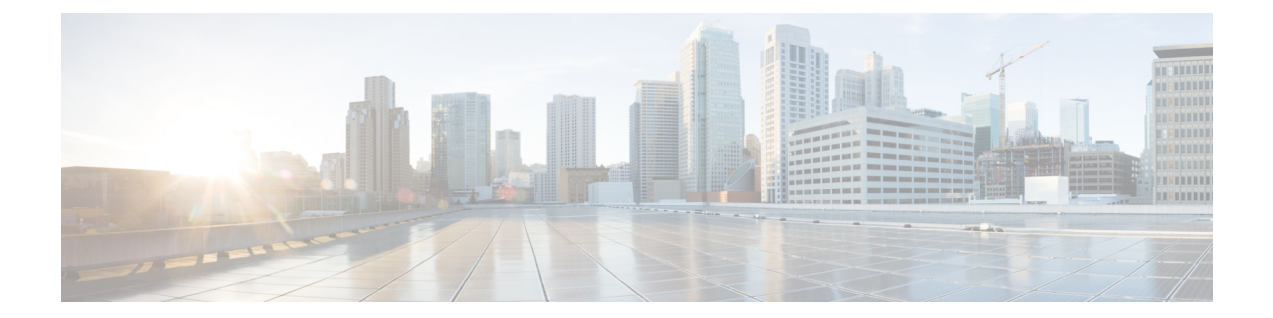

## **OpenSSL** を使用した **PKCS12** ファイルの生 成

## 始める前に

- OpenSSL は、HDS セットアップ ツールでの読み込みに適した形式で PKCS12 ファイルを 作成するために使用できるツールの1つです。他にも使用できる手段はありますが、いず れかの手段をサポートまたは優先することはありません。
- OpenSSL を使用する場合は、「X.509 [証明書の要件」](cmgt_b_hybrid-data-security_chapter2.pdf#nameddest=unique_27)で説明している x.509 証明書の要件 を満たすファイルを作成できるよう、ガイドラインとして以下の手順に従ってください。 ファイルを作成する前に、適用される要件を理解する必要があります。
- サポートされている環境に OpenSSL をインストールします。ソフトウェアおよびドキュ メントについては、<https://www.openssl.org>を参照してください。
- 秘密キーを作成します。
- 認証局(CA)からサーバ証明書を受け取った後、以下の手順に従います。

## 手順

- ステップ **1** CA からサーバ証明書を受け取ったら、hdsnode. pem として保存します。
- ステップ **2** 証明書をテキストとして表示し、詳細を確認します。

```
openssl x509 -text -noout -in hdsnode.pem
```
ステップ **3** テキスト エディタを使用して、hdsnode-bundle.pem という名前の証明書バンドル ファイルを 作成します。バンドルファイルには、サーバ証明書、中間 CA 証明書、およびルート CA 証明 書が次の形式で含まれている必要があります。

```
-----BEGIN CERTIFICATE-----
### Server certificate. ###
-----END CERTIFICATE---
-----BEGIN CERTIFICATE-----
### Intermediate CA certificate. ###
 -----END CERTIFICATE-----
-----BEGIN CERTIFICATE-----
```
*### Root CA certificate. ###* -----END CERTIFICATE-----

ステップ **4** フレンドリ名 kms-private-key を使用して .p12 ファイルを作成します。

openssl pkcs12 -export -inkey hdsnode.key -in hdsnode-bundle.pem -name kms-private-key -caname kms-private-key -out hdsnode.p12

- ステップ **5** サーバ証明書の詳細を確認します。
	- a) openssl pkcs12 -in hdsnode.p12
	- b) プロンプトが表示されたらパスワードを入力して秘密キーを暗号化し、暗号化された状態 で出力されるようにします。次に、秘密キーと最初の証明書に **friendlyName: kms-private-key** という行が含まれていることを確認します。

例:

```
bash$ openssl pkcs12 -in hdsnode.p12
Enter Import Password:
MAC verified OK
Bag Attributes
   friendlyName: kms-private-key
   localKeyID: 54 69 6D 65 20 31 34 39 30 37 33 32 35 30 39 33 31 34
Key Attributes: <No Attributes>
Enter PEM pass phrase:
Verifying - Enter PEM pass phrase:
-----BEGIN ENCRYPTED PRIVATE KEY-----
<redacted>
-----END ENCRYPTED PRIVATE KEY-----
Bag Attributes
   friendlyName: kms-private-key
   localKeyID: 54 69 6D 65 20 31 34 39 30 37 33 32 35 30 39 33 31 34
subject=/CN=hds1.org6.portun.us
issuer=/C=US/O=Let's Encrypt/CN=Let's Encrypt Authority X3
-----BEGIN CERTIFICATE---
<redacted>
-----END CERTIFICATE-----
Bag Attributes
    friendlyName: CN=Let's Encrypt Authority X3,O=Let's Encrypt,C=US
subject=/C=US/O=Let's Encrypt/CN=Let's Encrypt Authority X3
issuer=/O=Digital Signature Trust Co./CN=DST Root CA X3
-----BEGIN CERTIFICATE-----
<redacted>
 -----END CERTIFICATE-----
```
## 次のタスク

「Hybrid DataSecurity [の前提条件への対応」](cmgt_b_hybrid-data-security_chapter2.pdf#nameddest=unique_24)に戻ります。「HDS [ホストの構成](cmgt_b_hybrid-data-security_chapter3.pdf#nameddest=unique_3) ISO の作成」で は、この hdsnode. p12 ファイルと、このファイルに設定したパスワードを使用します。